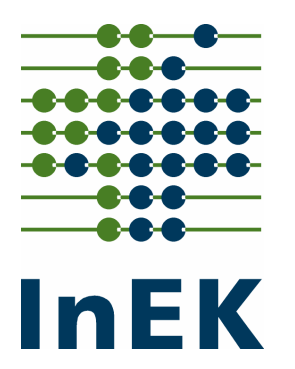

# **Tipps und Tricks**

zur Datenlieferung

Hilfestellungen für "Neueinsteiger"

#### INHALTSVERZEICHNIS

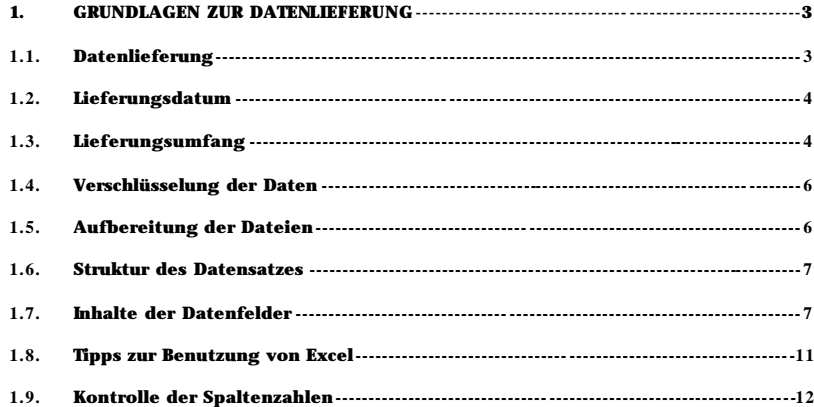

Siegburg, den 1. Februar 2006

Institut für das Entgeltsystem im Krankenhaus gGmbH Auf dem Seidenberg 3 53721 Siegburg

Telefon 0 22 41 - 93 82 - 0<br>Fax 0 22 41 - 93 82 - 36 Fax 0 22 41 - 93 82 - 36

## 1. Grundlagen zur Datenlieferung

In dem nachfolgenden Dokument werden die Grundlagen zur Datenlieferung und die häufigsten Fehlerquellen beschrieben. Sie basieren auf den Erfahrungen der letzten Jahre der Datenübermittlung und sollen dem "Neueinsteiger" wichtige Hilfestellungen geben.

## *1.1. Datenlieferung*

Alle Dokumente zum Datenübermittlungsverfahren erhalten Sie auf unserer Homepage www.g-drg.de unter der Rubrik Organisation/Datenstelle. Hier finden Sie unter anderem die aktuelle Fassung

- der DRG-Datensatzbeschreibung,
- des Dokuments zum Fehlerverfahren und
- der Verschlüsselungshilfe für das Verfahren mit PGP oder GNUPG.

#### Das Drop-Box Verfahren:

Bei einem Datenvolumen von mehr als 5 MByte besteht die Möglichkeit der Lieferung per Drop-Box. Die Datenstelle stellt in diesen Fällen einen geso nderten Übertragungsmechanismus zur Verfügung.

Die Drop-Box muss separat angefordert werden durch einen Anruf in der Datenstelle (02131-142840) oder durch eine E-Mail an die Datenstelle: drg-datenstelle@mmm.com

Die E-Mail sollte den Betreff "IK xxxxxxxxx DROP-BOX Anforderung" haben. Dem Krankenhaus wird dann durch die Datenstelle eine so genannte Drop-Box zur Verfügung gestellt. Hierbei handelt es sich um einen "virtuellen" Behälter, dem die zu übermittelnden Daten überg eben werden. Die Drop -Box wird durch ein zusätzliches Passwort geschützt und an die Datenstelle rückübertragen.

Die Drop-Box hat eine "Lebensdauer" von maximal 7 Tagen. Das heißt, wird die Drop-Box nicht innerhalb dieser Frist gefüllt und geleert, so verfallen die Daten und die Drop-Box mu ss ggf. neu angefordert und befüllt werden. Die Frist kann in Absprache mit der Datenstelle auch weniger als 7 Tage betragen.

• Achtung: Eine Nachricht darüber, ob die Drop-Box gefüllt wurde, wird nur bei der erstmaligen Befüllung an die Datenstelle geschickt, d.h. eine Drop-Box sollte grundsätzlich nur einmal befüllt und benutz t werden! Bitte fordern Sie für jede Datenlieferung eine neue Drop-Box an. Wenn diese Hinweise nicht beachtet werden, kann die Lieferung einer Drop-Box nicht automatisch registriert und bearbeitet werden.

## *1.2. Lieferungsdatum*

Testlieferungen an die DRG-Datenstelle sind grundsätzlich möglich. Die Einzelheiten sind immer vor der Datenlieferung mit der Hotline der DRG-Datenstelle abzustimmen (Tel. 02131-142840).

Bis zum 31.03 eines Jahres sind die DRG Daten zu übermitteln. Ab dem 1.4. beginnt eine 4-wöchige Frist, die den Krankenhäusern eine Korrektur fehlerhafter Lieferungen ermöglicht. Datenlieferungen, die 3 Wochen nach dem 31.03. eingehen, gelten als nicht übermittelt.

Eine Fristverlängerung kann im Ausnahmefall nur in besonderen - vom Krankenhaus nicht zu vertretenden - Gründen schriftlich beim InEK beantragt werden. Eine Befreiung zur Datenlieferung kann nicht erfolgen.

Für jeden nicht, nicht fristgerecht oder nicht vollständig übermittelten Fall wird ein Abschlag fällig. Informationen zur Höhe eines möglichen Abschlages finden Sie in der Vereinbarung nach § 21 Abs. 4 und Abs. 5 KHEntgG. Dieses Dokument ist auf der Homepage www.g-drg.de unter der Rubrik Organisation/Datenstelle eing estellt.

Nach Ihrer Datenübermittlung an die DRG-Datenstelle erhalten Sie in jedem Fall eine Antwort-Mail. Bitte setzen Sie sich spätestens nach 10 Werktagen mit der Datenstelle in Verbindung, wenn Sie nach erfolgter Datenlieferung keine Antwortmail erhalten.

## *1.3. Lieferungsumfang*

Bis zum Ende der Annahmefrist bzw. der Korrekturfrist müssen bei Kalkulationshäusern 11 Dateien (10 Dateien bei Häusern ohne Ausbildung sstätten) und bei allen anderen Krankenhäusern 9 Dateien (8 Dateien bei Häusern ohne Ausbildungsstätten ) geliefert werden. Folgende Dateien mit eindeutig vorgeschriebener Namenskonvention (die nicht verändert werden dürfen) sind vorgegeben:

### Krankenhäuser mit Datenlieferung gem. § 21 KHEntgG

INFO.CSV KRANKENHAUS.CSV AUSBILDUNG.CSV FALL.CSV FAB.CSV ICD.CSV OPS.CSV ENTGELTE.CSV ABRECHNUNG.CSV

### Institut für das Entgeltsystem im Krankenhaus gGmbH InEK

#### + Kostendaten für Kalkulationskrankenhäuser

KOSTENMODUL.CSV KOSTEN.CSV

Komplettlieferung: Bei Kalkulationshäusern: INFO.CSV,KRANKENHAUS.CSV, FALL.CSV,FAB.CSV,ICD.CSV,OPS.CSV,ENTGELTE.CSV,ABRECHNUNG.CSV; KOSTEN.CSV, KOSTENMODUL.CSVggf. AUSBILDUNG.CSV. (s.o.)

Bei allen anderen Krankenhäusern: INFO.CSV,KRANKENHAUS.CSV, FALL.CSV,FAB.CSV,ICD.CSV,OPS.CSV, ENTGELTE.CSV, ABRECHNUNG.CSV,ggf. AUSBILDUNG.CSV. (s.o .)

- Bitte verzichten Sie auf die Lieferung medizinischer Daten des Behandlungsfalls, wenn nicht alle Dateien einer medizinischen Lieferung vorhanden sind. Unvollständige medizinische Datenlieferu ngen können dem Prüfprozess nicht unterzogen werden.
	- Bitte überprüfen Sie, ob die Dateinamen richtig sind. Halten Sie sich dabei an die Dateinamen gemäß der DRG-Datensatzbeschreibung (s.o.)
	- Bitte überprüfen Sie, ob die Dateien gefüllt sind. Ansonsten handelt es sich bei der Übermittlung eines Stornokennzeichen "2005.S" im Feld "Datenerhebung" und einer leeren Datei um eine Stornolieferung.
	- Sofern möglich, öffnen Sie (unter Windows) bitte die Dateien mit notepad. Sie finden dieses Programm unter Start >Programme>Zubehör>editor bzw. bei englischen Windowsversionen unter Start>Programs>Accessories>notepad/editor. Betrachten Sie jede Datei kurz. Erscheint Klartext oder erhalten Sie eine Ansammlung nichtlesbarer Zeichen? In letzterem Fall sind die Dateien nicht in Ordnung.

So sollte z.B. die Datei FAB.CSV ungefähr aussehen:

IK; Entlassender-Standort; KH-internes Kennzeichen;FAB;FAB-Aufnahmedatum;FAB-Entlassungsdatum

999999999;;1;HA1600;200512170800;200512221600 999999999;;2;HA2000;200512170800;200512221600

Kontrollieren Sie insbesondere das Ende von Datensätzen und das Dateiende auf Sonderzeichen. Ein Datensatz darf nicht mit einem Sonderzeichen enden, weil dies zu einer Fehlinterpretation beim Einlesen der Datensätze in der DRG-Datenstelle führt.

## *1.4. Verschlüsselung der Daten*

Aus datenschutzrechtlichen Aspekten sind die Daten bei Lieferungen per E-Mail oder per CD-ROM zu verschlüsseln. Mögliche Verschlüsselungsverfahren sind PGP und GNUPG.

Das Dokument über die Anwendung der Verschlüsselung nach PGP oder GNUPG ist auf der Homepage www.g-drg.de unter der Rubrik Organisation/Datenstelle erhältlich. Die Hotline der DRG-Datenstelle (Tel. 02131- 142840) hilft bei Fragen zur Verschlüsselung in jedem Fall weiter.

Eine unverschlüsselte Datenlieferung darf von der DRG-Datenstelle nicht angenommen werden. Sie gilt demnach automatisch als "Nichtlieferung".

## *1.5. Aufbereitung der Dateien*

#### Vollständigkeit der Lieferung

Die Dateien Info und Krankenhaus müssen immer geliefert werden. Die Datengruppe Falldaten muss immer vollständig geliefert werden: Fall, FAB, ICD, OPS, Entgelte. Achtung: Neu ab dem Datenjahr 2005 ist die Zuordnung der Datei Entgelte in die Datengruppe Falldaten. Ein Formatfehler in der Datei Entgelte bewirkt die Abweisung der kompletten Datengruppe! Ausnahmen bilden Stornolieferungen. Die Umsetzung des Stornoverfahrens ist im Dokument Fehlerverfahren unter dem Kapitel 2: Zusammensetzung der Datenlieferung ausführlich b eschrieben

#### Namenskonvention der Dateinamen

Die Dateinamen müssen nachfolgende Bezeichnung führen. Ansonsten können Sie von der Datenstelle nicht verarbeitet werden:

INFO.CSV KRANKENHAUS.CSV AUSBILDUNG.CSV FALL.CSV FAB.CSV ICD.CSV OPS.CSV ENTGELTE.CSV ABRECHNUNG.CSV KOSTENMODUL.CSV KOSTEN.CSV

#### Format der Datei

Die Dateien dürfen nur im CSV-Format übermittelt werden. Um eine große Fehlerquelle beim Öffnen und Speichern einer CSV-Datei in Excel zu vermeiden, öffnen Sie die Dateien bspw. immer mit notepad. Unter Punkt 1.8 wer-

den weitere Möglichkeiten mit dem Umgang von CSV-Dateien in Excel beschrieben.

#### Einheitlicher Dateiaufbau innerhalb einer Datenlieferung

Jede Datei muss eine Titelzeile haben. Die Titelzeile muss die vorgeschriebenen Namenskonventionen haben (siehe oben Namenskonventionen der Dateinamen). Der Aufbau jeder Datei wird in der Anlage 2 (ab Seite 11) zur Vereinbarung nach § 21 KHEntgG beschrieben.

## *1.6. Struktur des Datensatzes*

#### Abschluss eines Datensatzes

Das letzte Feld des Datensatzes schließt ohne Semikolon ab. Auch Leerfelder sind mit Semikola abzugrenzen. Das Fehlen führt ansonsten zu einer nicht zulässigen Spaltenzahl. Insbesondere bei dem neuen Datenfeld "Entlassender Standort" ist dies zu berücksichtigen, wenn die Datenlieferung für ausschließlich einen Standort (Regelfall) durchgeführt wird. Sonderzeichen (ersichtlich beim Öffnen der .CSV-Dateien mit notepad –Editor) am Datensatzbzw. Dateiende führen zu einer nicht zulässigen Spaltenzahl.

#### Falsch gesetzte Hochkommata

Hochkommata werden als Abgrenzung eines Feldes akzeptiert, vorausgesetzt alle Felder eines Datensatzes sind auf diese Weise abgegrenzt. Ein Datensatz ohne Hochkommata wird immer akzeptiert (und bevorzugt). Beispiele:

erlaubt:"Feld1";"Feld2";"Feld3";"Feld4" erlaubt: Feld1;Feld2;Feld3;Feld4 nicht erlaubt: Feld1;Feld2;"Feld3";Feld4 nicht erlaubt: "Feld1";Feld2;"Feld3";Feld4 nicht erlaubt: "Feld1:Feld2:Feld3:Feld4"

### *1.7. Inhalte der Datenfelder*

Die einzelnen Datenfelder sind korrekt zu füllen. In der Datensatzbeschreibung des DRG-Datensatz es werden hierzu eindeutige Vorgaben gemacht. Nachfolgend werden Beispiele für unzulässige Abweichungen von der Datenfeldbeschreibung dargestellt:

- Überschreiten von zulässigen Feldgrößen aufgrund der Darstellungsart (Bsp.: Darstellung IK -Nummer 260200200 wird dargestellt als 260200200,00)
- Lieferung von Datensätzen mit fehlerhaften Feldformaten Beispiel 1: INFO Feld "Kosten angaben bis", max. erlaubte Länge: 8, aktuelle Länge: 10 Beispiel 2: Aufnahmedatum: Geliefertes Format: TT.MM.JJJJ (z.B. 31.12.2001)

Gefordertes Format: JJJJMMTT (z.B. 20011231)

- In allen Dateien ist die IK-Nummer zu übermitteln. Prüfen Sie ob die IK-Nummer neunstellig ist. Oder liegt eine Dezimalzahl vor mit einem Ko mma oder Nachkommastelle? (z.B. 999999999,01)
- In den Dateien, außer "Ausbildung", "Abrechnung" und "Kostenmodul" ist das Datenfeld "Entlassender Standort" zu übermitteln. Das ist dann der Fall, wenn eine nach Standorten differenzierte Festlegung des Versorgungsauftrags vorliegt und unter einem einheitlichen Institutionskennzeichen abgerechnet wird. Trifft dieser Sachverhalt für Ihr Krankenhaus nicht zu, ist das Datenfeld "leer" <> zu übermitteln. Bei nichtleeren Datenfeldern ist der DRG-Datenstelle die Zuordnung der Schlüsselnummern auf die Standorte schriftlich mitzuteilen.
- Datumsfelder: Das einzig zulässige Datumsformat in allen Datumsfeldern beginnt mit der vierstelligen Jahreszahl, gefolgt von der zweistelligen Monatszahl, gefolgt von der zweistelligen Tageszahl. Bei Datumsfeldern der Breite 12 folgt dann die Stundenzahl der Uhrzeit (2stellig) und zum Abschluss die zweistellige Minutenzahl

Richtig ist: aus 16.02.2005 12:00 wird: 200502161200

Bitte achten Sie darauf, dass kein "E" in einem Ihrer Datumsfelder auftaucht. Dies deutet auf bestimmte unzulässige wissenschaftliche Notationen hin.

2,00503E+11 steht z.B. für 2,00503\*10^11=200502000000

Bei diesen Werten gehen leider entscheidende Informationen verloren, die in den gerundeten Nachkommastellen des Faktors zu finden sind/wären. Die Ursache für diesen Fehler / dieses Problem liegt i.d.R. darin, dass versucht wurde die Datei mit Excel zu bearbeiten (s. hierzu Absatz über Excel Benutzung).

#### INFO.CSV

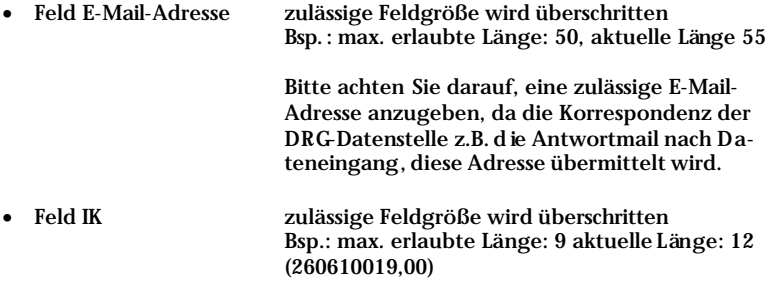

*Tipps und Tricks zur Datenlieferung* 9

## Institut für das Entgeltsystem im Krankenhaus gGmbH InEK

#### KRANKENHAUS.CSV

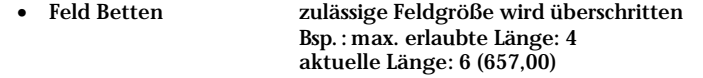

## FALL.CSV

• Feld Geburtsjahr zulässige Feldgröße wird überschritten Bsp.: max. erlaubte Länge: 4, aktuelle Länge: 7 (1942,00)

## FAB.CSV

- Der Fachabteilungsschlüssel entspricht nicht der Werteliste in Anlage 2 der Vereinbarung gem. § 301 SGB V (Schlüssel 6). Abweichend vom Datensatz gem. § 301 SGB V werden nicht zulässige Pseudo-Fachabteilungen ("0000","0001","0002") übermittelt.
- Wichtig ist, dass Sie darauf achten, das korrekte Abteilungspräfix zu übermitteln. (HA= Hauptabteilung, BA= Belegabteilung, BE= Besondere Einrichtung). Bitte achten Sie darauf, ausschließlich "zusammengeführte" Fälle (nach den Regelungen der FPV) zu übermitteln.

## OPS.CSV

- Es ist die jeweils für das zu übermittelnde Datenjahr gültige OPS -Version zu übermitteln. Lediglich die sog. Jahresüberlieger (Aufnahme im Vorjahr, Entlassung im Datenübermittlungsjahr) dürfen mit der OPS -Version des Aufnahmejahres übermittelt werden.
- Es sind die Einträge: "2004"(für Jahresüberlieger) und "2005" erlaubt.

## ICD.CSV

- Es ist die jeweils für das zu übermittelnde Datenjahr gültige ICD-Version zu übermitteln. Lediglich die sog. Jahresberlieger (Aufnahme im Vorjahr, Entlassung im Datenübermittlungsjahr) dürfen mit der ICD-Version des Aufnahmejahres übermittelt werden.
- Es sind die Einträge: "2004" (für Jahresüberlieger) und "2005" erlaubt.

### AUSBILDUNG.CSV

- Wenn Ihr Krankenhaus keine Ausbildungsstätte betreibt, muss die Datei Ausbildung nicht mitgeliefert werden.
- Krankenhäuser, die der Bundespflegesatzverordnung unterliegen, übermitteln die Datei Ausbildung sofern sie eine Ausbildungsstätte vorhalten.

### KOSTENMODUL.CSV

- Lieferung ungültiger Kostenmodule Nicht zulässig sind negative Kostenwerte und fehlerhafte Bezeichnungen der Kostenmodule (Beispiel: Modulwert 99.30 für Faktorpräparate)
- Kostenmodule mit falscher IK-Nummer (ungleich IK-Nr. INFO.CSV und KRANKENHAUS.CSV)
- 
- Bitte prüfen Sie in der Kostenmodul-Datei, ob bei Zeilen mit mehreren Leistungsartendiese gemäß Datensatzbeschreibung mit einem Komma getrennt wurden. Ein anderes Trennzeichen ist nicht erlaubt.

## Falsch sind:

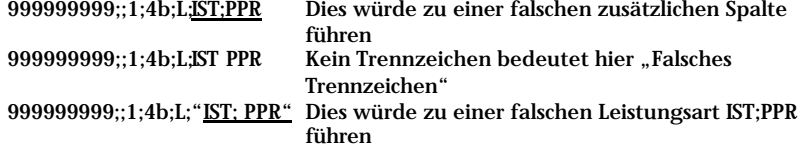

#### Richtig sind:

9999999999;1;4b;L;IST,PPR ohne Leerzeichen oder<br>9999999999:1:4b:L:IST, PPR mit Leerzeichen oder 9999999999::1:4b:L:IST, PPR 999999999;;1;4b;L;"IST, PPR" mit oder ohne Ausführungszeichen

## KOSTEN.CSV

• Feld Kostenwert zulässige Feldgröße wird überschritten

Max. erlaubte Länge: 11, aktuelle Länge: 15 (4,1234567891011)

#### ENTGELTE.CSV

- Feld Entgeltbetrag darf keine Werte <0 enthalten
- Für jeden Fall müssen mind. zwei Einträge vorhanden sein: das abgerechnete Entgelt sowie die Entgeltart "00000000" mit dem für den Fall abgerechneten Entgeltbetrag.

### ABRECHNUNG.CSV

- Feld Bewertungsrelationen-vereinbart muss gefüllt sein
- Feld Bewertungsrelationen-abgerechnet muss gefüllt sein

## Stornoverfahren

• Bitte übermitteln Sie vor jeder Korrekturlieferung eine Stornolieferung. Stornolieferungen sind Datenlieferungen, die im Feld "Datenerhebung" der Datei "INFO" explizit mit dem Stornokennzeichen bspw. für das Datenübermittlung sjahr 2005 mit "2005.S" gekennzeichnet sind. Wird keine Stornolieferung durchgeführt entstehen Fehler beim Einlesen der Daten in der DRG-Datenstelle.

Weitere Details zur Durchführung einer Stornolieferung können Sie dem Dokument Fehlerverfahren entnehmen.

## *1.8. Tipps zur Benutzung von Excel*

In der Regel sind CSV-Dateien automatisch mit dem Tabellenkalkulationsprogramm Excel verknüpft. D.h. bei dem Versuch eine CSV-Datei durch einen Doppelklick zu öffnen, wird diese Datei automatisch mit Excel geöffnet. Leider werden hierbei durch Einstellungen in Excel, die in den zur Zeit aktuellen Versionen nicht änderbar sind, einige Daten in Exponentialform (z.B. 2,00503E+11) dargestellt. Diese Darstellung wird beim Speichern übernommen und führt dazu, dass die Daten wegen der falschen Zahlendarstellung nicht mehr verarbeitet werden können. Dies trifft insbesondere auf Zahlenwerte zu, die länger sind als die entsprechende Spalte, in der sie in Excel dargestellt werden sollen. Zusätzlich tritt dieses Problem bei Datumswerten auf.

#### Wenn, trotz allem, Excel benutzt werden soll:

#### • bei Excel mit Importieren arbeiten

- Excel öffnen und ein neues Tabellenblatt erstellen
- Unter dem Menüpunkt "Daten" das Untermenü "Externe Daten importieren" und dort dann "Daten importieren" wählen.
- Unter "Dateityp" den mit der Endung CSV auswählen
- Danach die Datendatei auswählen
- Es öffnet sich der "Text-Import-Wizard"
	- Dort wählen Sie folgenden Ablauf und folgende Einstellungen
		- Dateiursprung: Windows (ANSI) Auswählen  $\rightarrow$  Weiter
		- Haken bei "Tab" entfernen und bei Semikolon setzen  $\rightarrow$  Weiter
		- Alle Spalten auswählen (durch Shift und Mausklick auf die letzte, ganz rechts befindliche Spaltenüberschrift)  $\rightarrow$  für die ausgewählten Spalten im Abschnitt "Datenformat" "Text" auswählen  $\rightarrow$  Fertig stellen
		- Hiernach kann der Import durch Klicken auf "OK" gestartet werden – und resultiert in der korrekten Darstellung in Excel. (Anmerkung: Falls z.B. Datumswerte immer noch im Exponentialformat erscheinen, bitte vor dem Starten des Imports die Box "Eigenschaften" öffnen und das Häkchen bei "Formatierung der Zellen beibehalten" wegnehmen. Danach OK anklicken und den Import starten.)

oder

• Die CSV-Datei umbenennen und die Endung .txt benutzen. Über Datei‡öffnen (Dateityp Textdateien \*.txt,…) kann die Datei dann in Excel geöffnet werden. Nach der Bearbeitung wieder umbenennen und die Endung .txt wieder durch CSV ersetzen

#### Weitere Alternativen zur Abhilfe dieses Problems:

- Generell: Benutzung anderer Programme
	- *Datei*‡öffnen

Hierzu wird zunächst das entsprechende Programm zur Darstellung gestartet (z.B. Texteditoren

oder spezielle CSV-Editoren, siehe nächster Punkt) und dann, i.d.R. über den Menüpunkt "Datei $\rightarrow$ öffnen" die Datendatei geladen. (Hierdurch wird die automatische Aktivierung von Excel durch einen Doppelklick vermieden)

• Verknüpfung aufheben

Alternativ kann auch die Verknüpfung von CSV – Dateien mit Excel aufgehoben werden. Dies ist möglich durch die Menü – Auswahl "Öffnen mit…" nach einem Rechte-Maustaste-Klick auf die CSV-Datei im Windows-Explorer (danach bitte den Menüvorgaben folgen).

Die folgenden Programme können anstelle von Excel eingesetzt werden:

#### • Text-Editoren

Idealerweise wählt man zur Darstellung und Bearbeitung der Daten und Feldinhalte einen Text-Editor. Mit dem Betriebssystem Windows werden hierfür "*Notepad*" und "Wordpad" mitgeliefert und können frei genutzt werden. Weiterhin bewährt hat sich "*UltraEdit* " (Lizenzpflichtig). Leider wird bei der Darstellung in Texteditoren die Spaltenstruktur nur unzureichend wiedergegeben.

### • CSV-Editoren

Eine Darstellung bzw. Bearbeitung der Daten in tabellarischer Form erzielt man über spezielle CSV-Editoren. Eine Möglichkeit bietet hier z.B. das Programm *uniCSVed*" (zu finden als Freeware im Internet).

## *1.9. Kontrolle der Spaltenzahlen*

Eine falsche Spaltenanzahl sowohl in der Datenüberschrift als auch in den Daten führt zur Abweisung Ihrer Datenlieferung! Daher empfiehlt sich insbeso ndere nach Überarbeitung der Datendateien z.B. mit Excel eine Kontrolle der Spaltenzahlen. Öffnen Sie hierzu jede Datei gemäß dem oben beschriebenen Verfahren mit einem Texteditor (nicht mit Excel, weil dort die Semikola nicht mehr abgezählt werden können) und betrachten Sie die ersten beiden Zeilen.

- Zählen Sie bitte die Semikola in Zeile 1 (Überschrift) und Zeile 2 (Erster Datensatz). Weichen diese voneinander ab?
- Vergleichen Sie bitte die Anzahl der Semikolons mit der Spaltenzahl für die entsprechende Datei. In jeder Zeile einer Lieferung müssen genau (Spaltenzahl-1) Semikola sein.

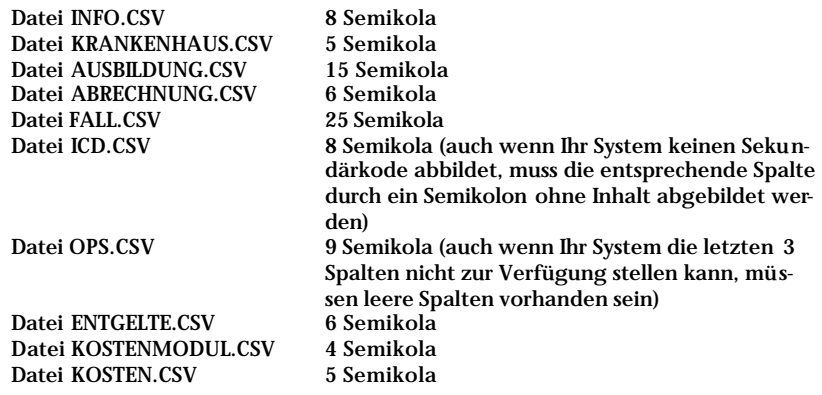

- Vergleichen Sie bitte die Überschrift mit der aktuellen Datensatzbeschreibung. Stimmen die Felder überein?
- Ein endständiges Semikolon in der Überschrift ist falsch!
- Prüfen Sie den Zusammenhang zwischen der Überschrift und der ersten Datenzeile. Passen die Inhalte zu den Überschriften?

Sollten Sie weitere Fragen zur Datenübermittlung haben, ist die DRG-Datenstelle gerne für Sie da. Hotline: 02131-142840